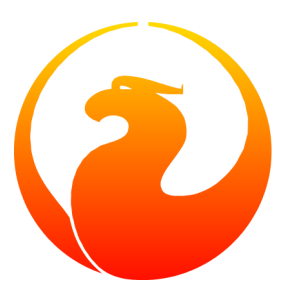

# **Utilitários em Linha de Comando do Firebird**

Norman Dunbar

# **Utilitários em Linha de Comando do Firebird**

Norman Dunbar Tradução para o Português do Brasil: Fabricio Araújo

Publicado 2004 Copyright © 2004 Norman Dunbar

# Índice

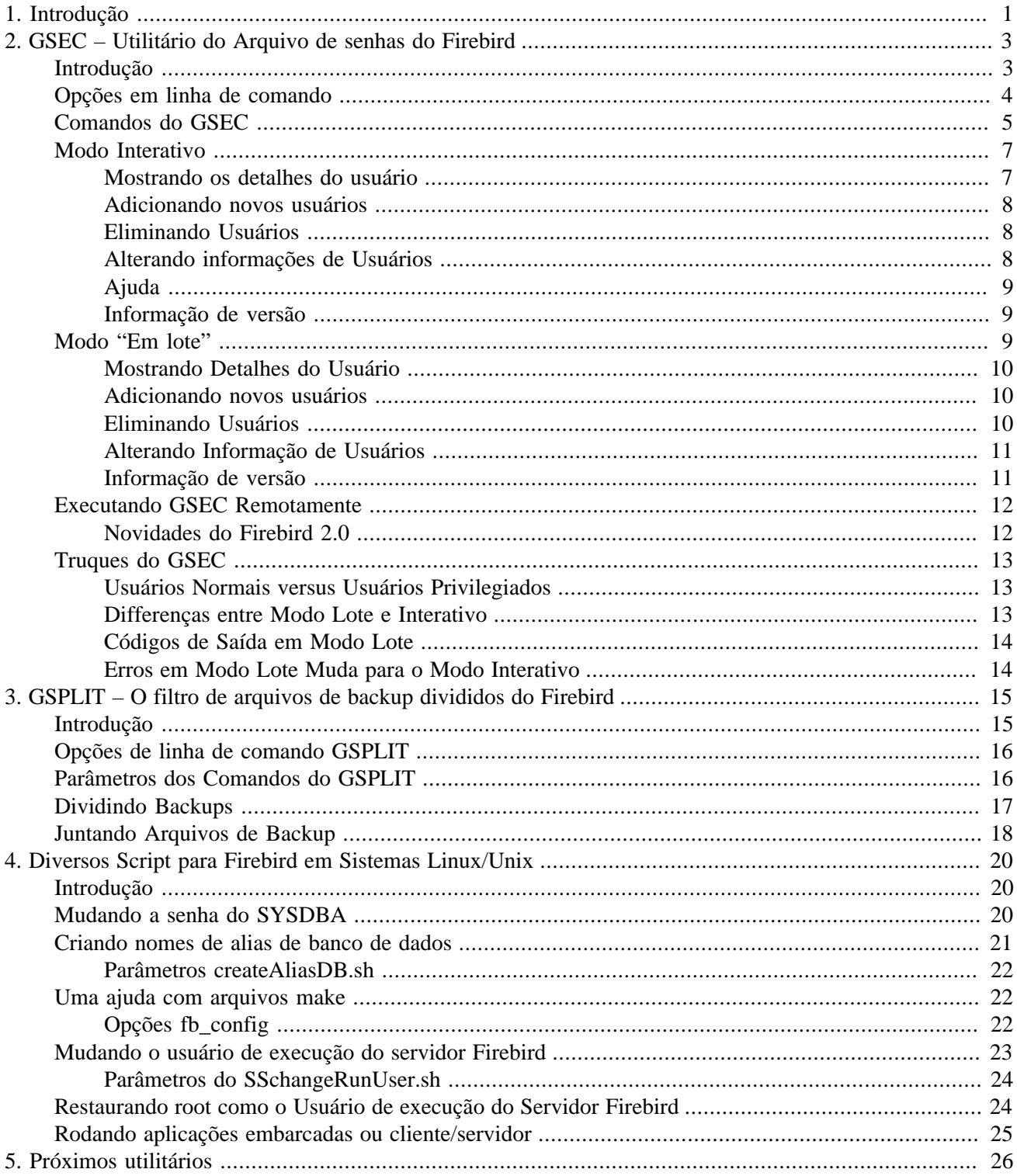

### <span id="page-4-0"></span>**Capítulo 1**

# **Introdução**

O kit de distribuição do Firebird 1.5 instala um conjunto de programas utilitários para ajudar na utilização do seu servidor e bancos de dados Firebird. Este livro introduz você para os vários utilitários, alguns mais úteis do que outros.

Todos estes utilitários podem ser encontrados no diretório /bin em ambiente Unix (ou na pasta \bin em Windows) abaixo da raiz da instalação do Firebird. No Linux esses utilitários podem ser achados em /opt/ firebird/bin enquanto que em Windows, a localização padrão é em c:\program files\firebird\ firebird 1 5\bin.

#### **Nota**

do Tradutor: nas versões em Português do Windows, a localização padrão é em c:\Arquivos de Programas\firebird\firebird\_1\_5\bin.

- FB\_LOCK\_PRINT é o utilitário que imprime detalhes da página de travamentos internais do banco de dados.
- GBAK é utilitário de backup e restore do banco de dados. Também permite alterar vários parâmetros internos do banco de dados.
- GDEF é um utiltário de metadados que foi removido na época do Interbase 4.0 e retornou na versão 6 de código aberto. A funcionalidade do mesmo é provavelmente redundante.
- GFIX permiter tentar consertar bancos de dados corrompidos, inicializar e parar bancos de dados, resolver transações "no limbo" em múltiplos bancos de dados, mudar o número de *buffers* de página e outras coisas mais.
- GPRE é o pré-processador que converte código fonte, o qual pode ser escrito em um certo número de linguagens, contendo vários "pseudo-códigos" SQL embutidos em chamadas para o *engine* do Firebird.
- [GSEC](#page-6-0) é utilitário de manipulação do banco de dados de segurança. Ele permite ao DBA (ou qualquer usuário privilegiado) manter contas de usuários para vários bancos de dados do Firebird. Usando suas várias opções, usuários podem adicionados, eliminados ou seus dados atualizados no banco de dados de segurança.
- [GSPLIT](#page-18-0) é um filtro que permite "passar por cima" de limitações de tamanho máximo de arquivos, achados em alguns sistemas operacionais, ao criar backups de grandes bancos de dados. Este utilitário é distribuído para Windows somente e, infelizmete, parece não funcionar. Por sorte nossa, GBAK permite que os arquivos de backup possam ser quebrados em várias partes, de modo que GSPLIT não é necessário. Em sistemas Unix existem utilitários do sistema operacional que podem ser utilizados em lugar do GSPLIT, se necessário.
- GSTAT permite ao administrador do Firebird a capacidade de obter estatísticas sobre a saúde geral e utilização de várias partes do banco de dados.
- ISQL é o utilitário interativo que permite a execução de consultas ad-hoc contra um banco de dados Firebird. É uma ferramenta console (modo texto) - assim como muitos dos utilitários - e é fornecido com todas as distribuições do Firebird. ISQL é usualmente o melhor lugar para testar seus scripts e comandos pela primeira vez.
- QLI é Interpretador de Linguagem de Consulta que foi removido a partir do Interbase 4.0 mas retornou no Interbase 6.0 por causa da decisão de abrir o código do Interbase
- Existem vários [scripts de shell](#page-23-0) que são instalados sob Linux e outros sistemas Unix.

#### **Nota**

Este livro é um trabalho em progresso. Cada capítulo detalha um utilitário separado e assim que o cada um é completado de forma satisfatória para mim, eu o adicionarei ao repositório do CVS onde estarão disponíveis para download. Dessa maneira, será um trabalho lento e gradual de criação de manuais úteis.

### <span id="page-6-0"></span>**Capítulo 2**

# **GSEC – Utilitário do Arquivo de senhas do Firebird**

# **Introdução**

<span id="page-6-1"></span>GSEC é o utilitário de segurança de banco de dados. Ele permite ao DBA (ou qualquer usuário privilegiado) a capacidade de manter contas de usuário para vários bancos de dados Firebird. Usando várias opções, usuários podem ser adicionados, alterados ou eliminados do banco de dados de segurança.

#### **Nota**

É possível em alguns sistemas operacionais que usuários que não são capazes de rodar o GSEC, até mesmo sabendo a senha do usuário SYSDBA. Isto acontece por cause que esses SOs permitem ao administrador configurar permissões de sistema de arquivos as quais previnem a execução de certos programas ou utilitários por razões de segurança.

O BD (banco de dados) Firebird que guarda os detalhes de todos os usuários é BD de segurança. Este é localizado num banco de dados normal chamado security.fdb. A localização padrão para este arquivo está em:

- C:\Program Files\Firebird\Firebird\_1\_5 para o Windows (C:\Arquivos de Programas\Firebird\Firebird\_1\_5 para as versões em português) .
- /opt/firebird para Linux e outros sistemas Unix.

O BD de segurança tem duas tabelas, usuário e host\_info. A tabela host\_info é vazia e a tabela de usuários guarda todos os detalhes de cada usuário com acesso permitido a qualquer BD do Firebird. Tendo dito isso, roles de banco e privilégios irão prevenir usuários logando e manipulando BDs aos quais eles não possuem direitos.

O utilitário GSEC manipula dados na tabela de usuários no BD de segurança, e fazendo isto, permite que sejam adicionados, alterados e eliminados usuários do sistema. Nem todas as colunas na tabela de usuários podem ser mostradas, mesmo que possam ser alteradas. A colunas da senha do usuário nunca é mostrada pelo GSEC, mas você pode mudá-la, por exemplo.

Assim como mutios utilitários em linha de comando que vêm como o Firebird, GSEC pode ser executado em modo interativo ou em modo lote, e possui uma tela de help mostrando todas as opções do utilitário; nós veremos isso um pouco mais tarde.

Vindo após este capítulo, teremos

• Opções em linha de comando para o GSEC.

- Comandos do GSEC e seus parâmetros.
- Rodando GSEC em modo em lote ou interativo, ambos permitirão a você:
	- Mostrar detalhes do usuário.
	- Alterar detalhes do usuário.
	- Adicionar novos usuários.
	- Eliminar usuários existentes.
- Usando GSEC para administrar um BD de segurança remoto.
- <span id="page-7-0"></span>• Algumas dicas, truques e malandragens do GSEC.

# **Opções em linha de comando**

Independente do modo que o GSEC está rodando, existem um número de opções que podem ser adicionadas na linha de comando. Essas são:

#### • **-user <username>**

Permite que o nome do usuário sysdba seja especificado se o BD está para ser modificado, ou um nome de usuário normal se o banco é para apenas mostrado. Não é necessário se as variáveis de ambiente ISC\_USER e ISC\_PASSWORD existirem e estiverem com os valores corretos.

#### • **-password <password>**

Especifica a senha para o nome de usuário na opção acima. Não é necessário se as variáveis de ambiente ISC\_USER e ISC\_PASSWORD existirem e estiverem com os valores corretos.

#### • **-role <SQL role name>**

Especifica a *sql role* que será utilizada para usuário que está conectando.

#### • **-database <security database name>**

Você pode especificar o caminho completo do BD de segurança que o GSEC acessará e com isso administrar remotamente os usuários daquele servidor. Este parâmetro será censurado (no sentido de que não se deve utilizar esta opção) a partir da versão 2.0 do Firebird, quando então deverá ser utilizada a opção **-server** .

#### • **-server <server name>**

*Esta opção vale apenas para versão 2.0 do Firebird.* Entretanto, ela pode ser utilizada para manutenir o BD de segurança para versões anteriores do Firebird e, desejamos, versões do Interbase da 6.0 em diante. Ela conecta você ao BD de segurança do servidor Firebird nomeado e permite que você mantenha os detalhes de usuários mesmo não sabendo exatamente onde está o BD de segurança no servidor remoto.

```
• -z
```
Mostra o número de versão do GSEC.

• **-help**

Mostra a seguinte tela de informação:

gsec utility - maintains user password database

```
 command line usage:
  gsec [ <options> ... ] <command> [ <parameter> ... ]
 interactive usage:
   gsec [ <options> ... ]
   GSEC>
  <command> [ <parameter> ... ]
 available options:
   -user <database administrator name>
   -password <database administrator password>
   -role <database administrator SQL role name>
  -database <security database>
  -z available commands:
   adding a new user:
    add <name> [ <parameter> ... ]
   deleting a current user:
     delete <name>
   displaying all users:
     display
   displaying one user:
     display <name>
   modifying a user's parameters:
    modify <name> <parameter> [ <parameter> ... ]
   help:
     ? (interactive only)
    help
   displaying version number:
     z (interactive only)
   quit interactive session:
     quit (interactive only)
 available parameters:
  -pw <password>
  -uid <uid>
   -gid <uid>
   -fname <firstname>
  -mname <middlename>
   -lname <lastname>
```
# **Comandos do GSEC**

<span id="page-8-0"></span>Após as opções sortidas, vêm agora os comandos que você deseja executar. Os seguintes comandos valem tanto em modo interativo como no modo *em lote*, mas no modo interativo os traços ('-') antes dos comandos não são necessários.

```
• -add <name> [ <parameter> ... ]
```
Este comando adiciona um novo usuário ao BD. Você pode opcionalmente adicionar outros detalhes como nome e também a senha para o novo usuário, tudo no mesmo comando **add**. Alternativamente, você pode adicionar o usuário e depois usar o **modify** para preencher os detalhes faltantes.

#### **Nota**

do Tradutor: A informação nome (*name)* na verdade foi quebrada em 3 campos no BD de segurança do Firebird: FIRST\_NAME, MIDDLE\_NAME e LAST\_NAME. Existe também um quarto campo calculado FULL\_NAME que é a concatenação dos outros 3. Isso é bem tipicamente anglo-saxão. Outra curiosidade é que eles alocaram para as informações de nome o equivalente um varchar de quase 300 caracteres; enquando que aqui o comum é um varchar de 150 caracteres quando tanto.

#### • **-delete <name>**

Este comando remove o usuário nomeado acima do banco. Todos os detalhes do usuários são removidos e não pode desfeito. Caso precise, adicione o usuário novamente.

• **-display [ <name> ]**

Este comando mostra os detalhes de um usuário, ou de todos os usuários caso nenhum nome de usuário tenha sido especificado. A senha nunca é mostrada.

#### • **-modify <name> <parameter> [ <parameter> ... ]**

Modifica os detalhes e informações do usuário

A opção <name> é como você deseja que o usuário seja conhecido quando conectando a BD do Firebird. Alguns dos comandos acima precisam de parâmetros e estes são um, ou mais dos seguintes:

#### • **-pw <password>**

Este parâmetro permite que você especifique uma nova senha para seu usuário. Se você omitir a senha, a senha corrente será removida e o usuário será incapaz de conectar a qualquer BD Firebird. A senha pode ter mais de 8 caracteres, mas quando especificar uma para o GSEC, ou logando em BDs, os caracteres extras serão sumariamente ignorados.

- **-uid <uid>**
- **-gid <gid>**

**-uid** e **-gid** são usados em alguns sistemas POSIX para entrar o userid e groupid do Unix como encontrados nos arquivos de configuração /etc/password e /etc/group . Caso não especificados, assumese o valor zero por padrão.

```
• -fname [ <first name> ]
```
Este parâmetro permite que você armazene o prenome do usuário no BD. Isto ajuda identificar usuários a partir do nome de login - o qual pode ser abreviado. Você pode eliminar o prenome bastando não especificar um.

```
• -mname [ <middle name> ]
```
O mesmo do acima, só que se aplicando ao nome do meio.

```
• -lname [ <lastname> ]
```
Idem, ibidem aos dois acima, só que aplicando-se ao sobrenome.

# **Modo Interativo**

<span id="page-10-0"></span>Para usar o GSEC em modo interativo, inicie o utilitário com esta linha de comando:

```
C:\>gsec -user sysdba -password masterkey
GSEC>
```
#### **Nota**

Óbvio que a senha do SYSDBA deve ser modificada em um sistema de produção. A linha de comando acima só se aplica a sistemas recém-instalados ou de desenvolvimento local.

O prompt GSEC> mostrado acima indica que o utilitário está esperando por um comando. As opções -user e password são as do usuário que deseja manipular o BD de segurança. Obviamente o nome de usuário deve ser de um usuário sysdba válido se o objetivo é efetuar alterações. Usuários podem apenas ler o BD.

Para sair do GSEC em modo interativo, se usa o comando quit:

GSEC> quit  $C:\setminus >$ 

<span id="page-10-1"></span>As seguintes seções mostram como efetuar vários comandos em modo interativo. É assumido que você esteja rodando o utilitário como sendo o usuário sysdba.

### **Mostrando os detalhes do usuário**

Para mostrar todos os usuários no BD de segurança, o comando e o seu resultado são:

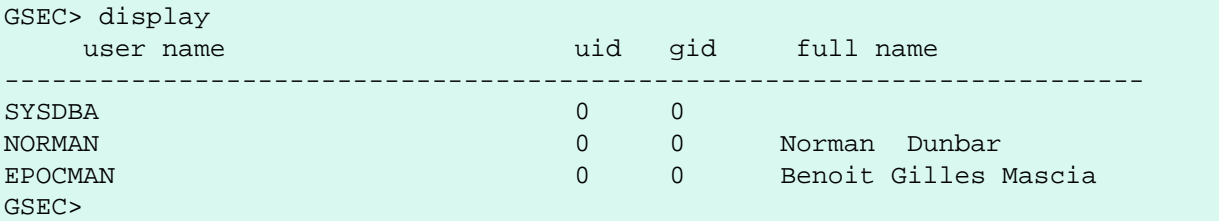

Para mostrar detalhes de um único usuário, passe nome do usuário como parâmetro para o comando **display**:

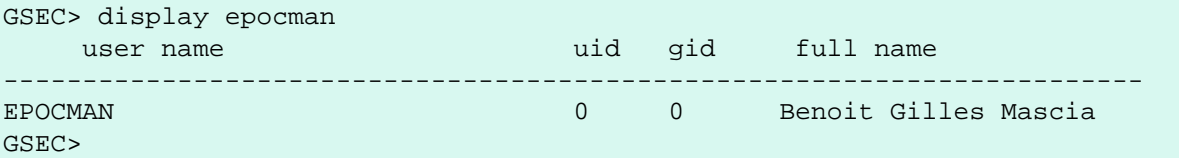

Se você entrar o nome de um usuário não existente como parâmetro para o comando **display**, nada é mostrado e o GSEC continua em modo interativo.

```
GSEC> display alison
GSEC>
```
### <span id="page-11-0"></span>**Adicionando novos usuários**

Ao adicionar um novo usuário em movo interativo, nada é mostrado para confirmar que o usuário foi realmente adicionado. Você precisa usar o comando **display** ou **display <name>** para se certificar de que o usuário foi adicionado com sucesso.

```
GSEC> add newuser -pw newuser -fname New -lname User
GSEC> 
GSEC> display newuser
     user name uid gid full name
------------------------------------------------------------------------
NEWUSER \begin{array}{ccccccc} 0 & 0 & \text{New User} \end{array}GSEC>
```
### <span id="page-11-1"></span>**Eliminando Usuários**

Da mesma forma que no comando de adicionar, não há confirmação de que o usuário foi realmente eliminado. Você precisa usar o comando **display** ou **display <name>** para se certificar de que o usuário foi eliminado com sucesso.

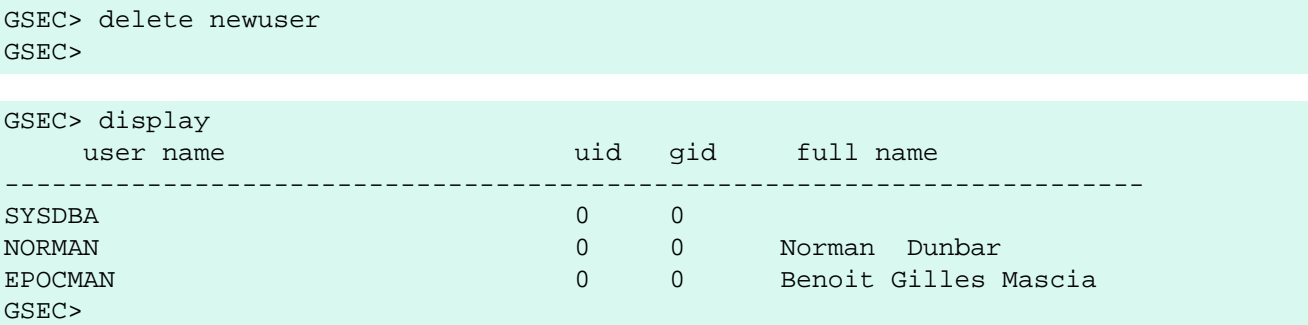

Mas, de outra forma, você tentar eliminar um usuário inexistente, GSEC mostrará uma mensagem de erro, e irá para o SO:

```
GSEC> delete newuser
record not found for user: NEWUSER
```
<span id="page-11-2"></span> $C:\setminus>$ 

### **Alterando informações de Usuários**

Usuários já existentes podem ter uma ou mais de suas informações (como prenome, nome do meio, sobrenome ou senha) alteradas. Mais uma vez não há confirmação de que a modificação ocorreu com sucesso, então use o comando **display** como descrito nas seções de outros comandos.

```
GSEC> modify norman -pw newpassword
GSEC>
```
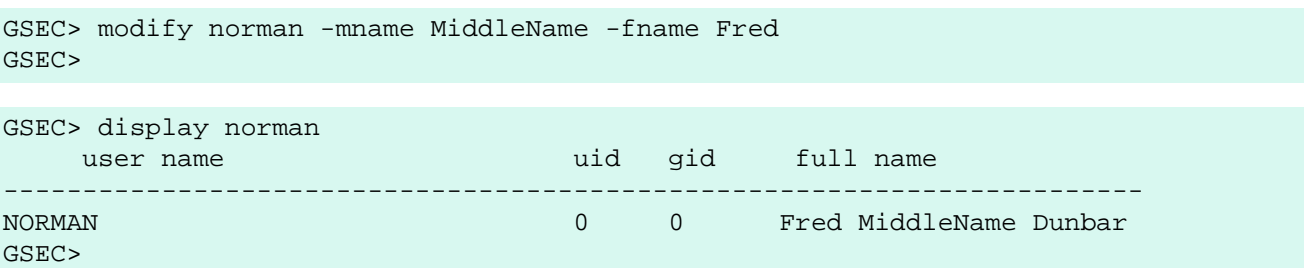

Se você deseja remover uma ou mais das informações do usuário, não passe um novo valor para esse atributo.

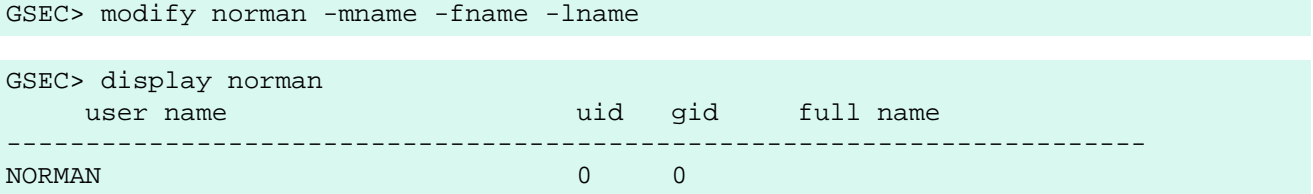

<span id="page-12-0"></span>Agora eu posso ser conhecido como "o homem sem nome", assim com o Clint Eastwood!

### **Ajuda**

<span id="page-12-1"></span>O comando **help**, em modo interativo, mostra a mesma tela de ajuda mostrada acima.

### **Informação de versão**

A versão do GSEC pode ser obtida usando o comando z.

```
GSEC> z
gsec version WI-V1.5.0.4306 Firebird 1.5
GSEC>
```
# **Modo "Em lote"**

#### **Nota**

As seguintes descrições de operações em modo lote, assume-se que tenha-se configurado as variáveis de ambiente ISC\_USER e ISC\_PASSWORD. Elas permitem rodar o GSEC sem ter que especificar as opções **-user** e **-password**. O reduzindo, por sua vez, a quantidade de código na linha de comando - significando que quando este arquivo XML for renderizado num PDF, toda a linha de comando caiba numa única linha de uma página A4.

Não é seguro manter essas variáveis configuradas todo o tempo, então não deixe-as assim!

#### **Atenção**

Em modo lote, quando você achar que pode verificar o resultado de uma operação consultando %ERRORLE-VEL% em Windows ou \$? em vários sabores de Unix. Isto não funciona, pois o resultado sempre retorna zero. Em modo lote, a linha de comando para rodar o GSEC é a seguinte:

```
gsec [ <options> ... ] <command> [ <parameter> ... ]
```
### **Mostrando Detalhes do Usuário**

Para mostrar todos os usuários no BD de segurança, o comando e sua respectiva saída seguem:

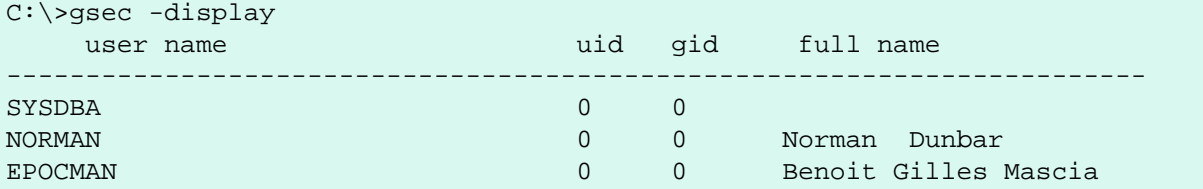

Para mostrar detalhes de um único usuário, passe nome do usuário como parâmetro do comando **display**:

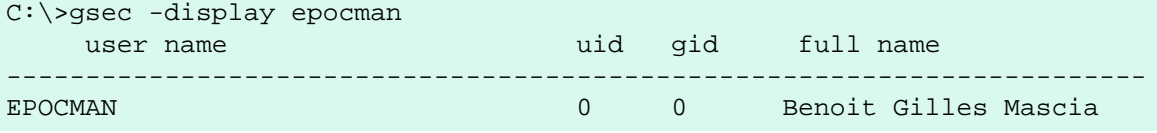

#### **Nota**

do Tradutor: Nas próximas duas seções, ambos os comandos abordados não retornam confirmação de que a operação foi efetuada com sucesso. Você deve usar a o comando **-display** ou **-display <name>** para verificar.

### <span id="page-13-1"></span>**Adicionando novos usuários**

Abaixo o comando e sua respectiva saída:

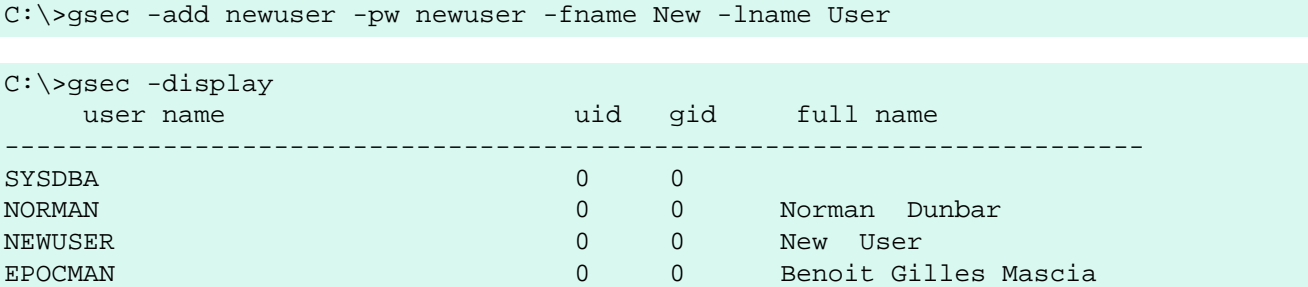

### <span id="page-13-2"></span>**Eliminando Usuários**

Abaixo o comando e sua respectiva saída:

```
C:\>gsec -delete newuser
```

```
C:\>gsec -display
```
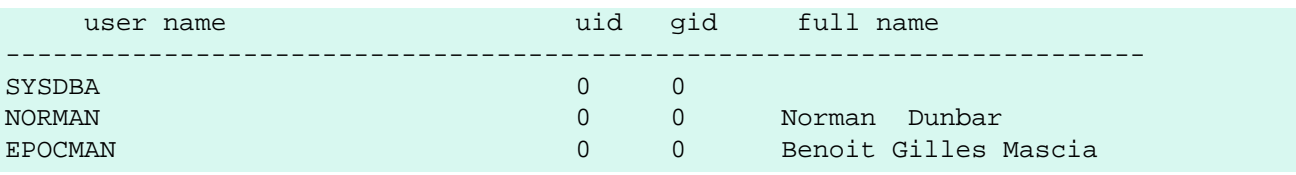

### <span id="page-14-0"></span>**Alterando Informação de Usuários**

Usuários existentes podem ter uma ou mais de suas informações alteradas.

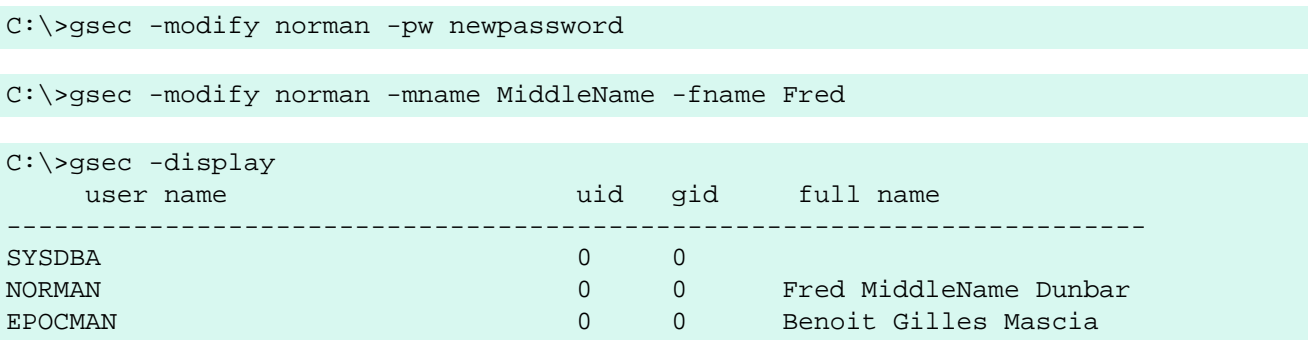

Se você deseja remover um ou mais informações do usuário, não passe um novo valor para esse atributo.

```
C:\>gsec -modify norman -mname -fname -lname
C:\>gsec -display
    user name uid gid full name
   ------------------------------------------------------------------------
SYSDBA 0 0
NORMAN 0 0 0
EPOCMAN DEPOCMAN CONSERVANT CONSERVANT CONSERVANT OF BENOIT GILLES Mascia
```
<span id="page-14-1"></span>Agora ninguém sabe quem eu sou... ;o)

### **Informação de versão**

A versão do GSEC pode ser obtida usando o comando **-z** . Porém, note que após a execução desse comando, o modo interativo será ativado. Ele não sai assim como os outros comandos em lote, de modo que você tem que utilizar o comando interativo **quit** para sair. Este uma solução de contorno, a qual segue. A primeira parte mostra o problema.

C:\>gsec -z gsec version WI-V1.5.0.4306 Firebird 1.5 GSEC>

A solução é ter um pequeno arquivo contendo o comando **quit** e forçar GSEC a ler este arquivo quando necessitar de entrada de dados do usuário, como segue:

```
C:\>copy con fred
quit
\mathtt{\sim_{Z}} 1 file(s) copied.
```

```
C:\>gsec -z <fred
gsec version WI-V1.5.0.4306 Firebird 1.5
GSEC>
C: \>
```
Isto pode ser uma boa idéia para qualquer dos comandos que deixam você "preso" no modo interativo quando deveria estar rodando em lote. Redirecionando a entrada de arquivo de comando, GSEC lerá a linha de texto desse arquivo a qualquer momento que necessitar entrada de usuário. Forçando-o a ler o comando **quit** , você consegue sair.

#### **Nota**

<span id="page-15-0"></span>O comando -z não necessita de um **-user** e **-password**, ele mostrará os detalhes da versão e então dirá a você que não tem um nome/senha - mas você pode ignorar tranqüilamente a mensagem.

# **Executando GSEC Remotamente**

GSEC pode ser usado para administrar o BD de segurança num servidor remoto. Para isto você deve especificar o nome do BD de segurança na linha de comando como mostrado no seguinte exemplo que conecta meu cliente GSEC em Windows XP como o meu servidor Linux chamado Ganymede e permite que eu gerencie usuários no meu servidor Linux.

```
C:\>gsec -database ganymede:/opt/firebird/security.fdb 
          -user sysdba -password masterkey
```
GSEC>

#### **Nota**

No exemplo acima, eu quebrei a linha de comando em duas linhas. Isto é para prevenir a mesma "caia fora"do lado direito da página quando renderizada como um documento PDF. O comando inteiro pode, e deve, ser digitado em uma única linha.

<span id="page-15-1"></span>Uma vez conectado no BD de segurança remoto, você pode manipular usuários da maneira normal tanto em modo interativo e ou em lote (como descrito acima).

### **Novidades do Firebird 2.0**

Sob o FIrebird 2.0, existe uma nova opção de linha de comando **-server** a qual permite ao adminstrador a capacidade de manter detalhes de usuários remotamente sem ter que relembrar o caminho completo do BD de segurança em todos os servidores Firebird.

Usando esta nova opção em linha de comando é similar a corrente opção **-database**, porém, sob o Firebird 2.0 a opção **-database** será censurada e completamente removida numa versão futura.

Tomando o exemplo de acesso remoto acima, no Firebird 2.0 a linha de comando será similar a isto:

```
C:\>gsec -server ganymede -user sysdba -password masterkey
GSEC>
```
<span id="page-16-0"></span>A versão do GSEC provida com o Firebird 2.0 pode ser utilizada para manter BDs de segurança de versões anteriores do FIrebird e, é esperado, versões do Interbase apartir da 6.0 e acima. Entretanto, na versão 2.0 do Firebird, o formato do BD de segurança será mudado e por causa disto, GSEC de versões anteriores não poderão ser utilizados para manter o BD de segurança do Firebird 2.0

## **Truques do GSEC**

A seguir uma linha resumida de truques e idiossincrasias que detectei no meu uso do GSEC. Alguns desses já foram mencionados acima, outros podem não ter sido. Coletando todos em um só lugar, você poderá ser capaz de descobrir o que está acontecendo se tiver problemas.

### <span id="page-16-1"></span>**Usuários Normais versus Usuários Privilegiados**

Apenas um usuário sysdba pode alterar o BD de segurança. Usuários normais podem rodar o GSEC, mas apenas listar os conteúdos. A seguir mostramos o que acontece quando tentar alterar o banco quando rodando GSEC como um usuário normal.

C:\>gsec -user norman -password norman GSEC> add myuser -pw mypassword add record error no permission for insert/write access to TABLE USERS

Usuários normais podem apenas mostrar os detlhes do BD de segurança.

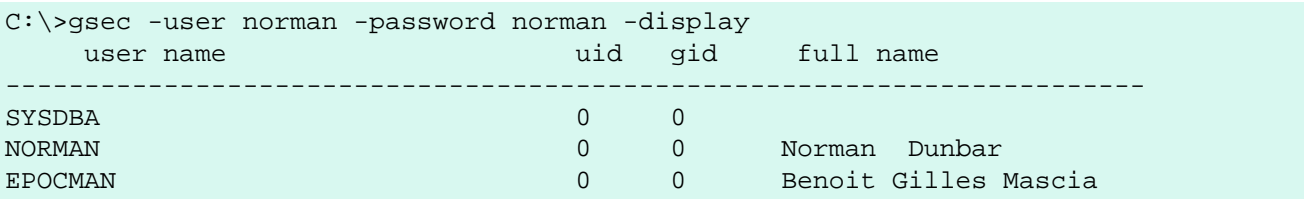

### <span id="page-16-2"></span>**Differenças entre Modo Lote e Interativo**

Os comandos do GSEC aplicam-se a ambos os modos de operação, porém, quando rodando em modo lote, você deve prefixar o comandos com um traço (-) ou será apresentada uma mensagem de erros similar a seguinte:

```
C:\>gsec -user sysdba -password masterkey display
invalid parameter, no switch defined
error in switch specifications
GSEC>
```
Note também que você será deixado em modo interativo quando um erro ocorrer. A linha de comando correta deve ter um traço na frente do comando **display**, como segue:

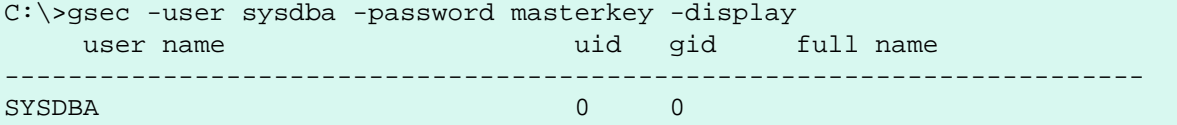

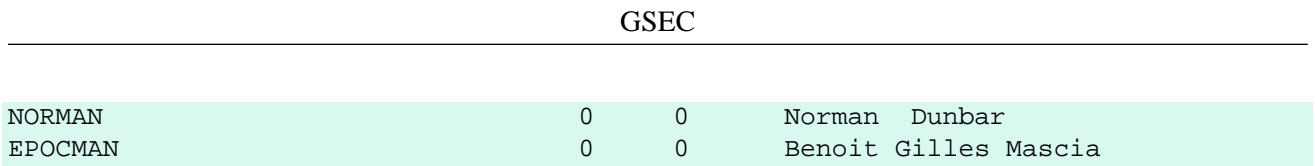

Desta vez, GSEC cumpriu seu papel, mostrandos todos usuários conhecidos e terminou o utilitário.

#### **Atenção**

Se as variáveis de ambiente ISC\_USER e ISC\_PASSWORD foram definidas, e isso não é uma boa idéia por razões de segurança, GSEC pode rodar sem passar as opções **-user** ou **-password**.

#### **Atenção**

Assim como todos os utilitário de linha de comando, é melhor usar a versão do GSEC que vier junto com o seu servidor no pacote de instalação.

### <span id="page-17-0"></span>**Códigos de Saída em Modo Lote**

Quando executando GSEC sob Windows, você pode capturar o código de saída em %ERRORLEVEL% e verificar se houve sucesse ou fracasso do último comando executado.

Quando o sistema operacional for Unix - qualquer quer seja o sabor - o código de saída pode ser achado na variável \$?.

<span id="page-17-1"></span>Desafortunadamente, GSEC aparente sempre retornar zero e isso torna impossível criar um script que saiba lidar com erros tanto em Windows como em Unix. Triste, porém verdadeiro.

### **Erros em Modo Lote Muda para o Modo Interativo**

Algumas vezes, quando executando em modo lote, uma condição de erro no GSEC resulta no mesmo passando ao modo interativo. Isto não é muito se você iniciou o GSEC em modo lote de um script, por cause que o script vai ficar esperando algo ser digitado.

### <span id="page-18-0"></span>**Capítulo 3**

# **GSPLIT – O filtro de arquivos de backup divididos do Firebird**

# **Introdução**

<span id="page-18-1"></span>No passado, muitos systemas operacionais impuseram um limite que define quão grande um arquivo único pode ficar. Este limite foi 2Gb em alguns sistemas, e 4Gb em outros. For exemplo, nos sistemas Unix HP-UX 10.20 ou 11.00, o tamanho máximo de arquivo é 2Gb a não ser que o arquivo tenha a opção de *arquivos largos* habilitada. Este limite ainda existe em alguns sistemas.

GSPLIT é um utilitário de filtro introduzido no Interbase 5.0 o qual permite que o arquivo de saída do utilitário GBAK (quando fazendo backup do banco de dados) para dividí-lo em um número de pedaços para serem juntados e usados para restaurar um banco de dados. Até o Interbase 5.0, os arquivos de saída eram limitados a 2Gb pelo próprio utilitário GBAK - mesmo em sistemas que permitiam arquivos chegarem a 4Gb.

Neste capítulo, nos teremos:

- Opções de linha de comandos para o GSPLIT.
- Opções do GSPLIT e seus parâmetros.
- Dividindo backups usando GSPLIT.
- Juntando pedaços de backups usando GSPLIT.

#### **Nota**

A partir do Interbase 6.0, GSPLIT não é mais necessário pois GBAK arquivos grande serem divididos diretamente. Os detalhes para o GSPLIT dados aqui são apenas para referência e você está advertido a usar o GBAK para dividir grandes arquivos de backup mesmo que o GSPLIT seja suprido com sua versão do Firebird.

GSPLIT é suprido apenas com a versão Windows do Firebird 1.5, não sendo distribuído com a versão Linux. Linux não requer um utilitário separado para dividir arquivos pois já possui o comando **split** assim como usando o GBAK.

#### **Atenção**

Em testes com o Firebird 1.5, em Windows XP Home, GSPLIT não parece funcionar e sempre retorna erro 9.

Por causa dos problemas em fazer GSPLIT funcionar corretametne, como você pôde ver acima neste capítulo, você está avisado para usar as capacidades de divisão e junção do utilitário GBAK em vez de ficar tentanto fazer o GSPLIT funcionar para você.

# <span id="page-19-0"></span>**Opções de linha de comando GSPLIT**

GSPLIT possui três opções de linha de comando, embora, estritamente falando, a opção **-help** não é realmente válida. Estas são:

#### • **-split\_bk\_file <parameters>**

Especifica que o GSPLIT deve ser usado para dividir a saída do GBAK em um número de arquivos diferentes como parte do backup do banco de dados. Esta opção pode ser encurtada se requerido, desde que pelo menso **-s** seja especificada:

#### • **-join\_bk\_file <parameters>**

Especifica que o GSPLIT será usado para reunir um certo número de arquivos e usar o resultado como entrada para o GBAK como parte de uma restauração de um banco de dados. Esta opção pode ser encurtada se requerido, desde que pelo menos **-j** seja especificado.

• **-help**

Usando a opção -help, especificando uma opção ilegal, ou omitindo todas as opções, mostra a seguinte informação:

```
gsplit: invalid option '-help'
gsplit: Command Line Options Are:
gsplit -S[PLIT_BK_FILE] <file> <size>{k|m|g} [... <file> [<size>{k|m|g}]]
   or gsplit -J[OINT_BK_FILE] <file> [... <file>]
gsplit: option can be abbreviated to the unparenthesized characters
gsplit: Exiting before completion due to errors
```
#### **Nota**

Tome nota do erro no texto de help acima. O comando de linha de comando para juntar múltiplas seções de um grande backup não é **-JOINT\_BK\_FILE** como mostrado, mas é de fato **-JOIN\_BK\_FILE**.

<span id="page-19-1"></span>**Nota do Tradutor:** Além disso o próprio GSPLIT rejeita a opção -help (com a mensagem invalid option '-help').

# **Parâmetros dos Comandos do GSPLIT**

Todos as duas opções da linha de comandos do GSPLIT requerem parâmetros. Quando dividindo um backup, os parâmetros são:

#### • **-S[PLIT\_BK\_FILE] <file> <size>{k|m|g} [... <file> [<size>{k|m|g}]]**

O primeiro parâmetro é o primeiro nome de arquivo, seguido pelo tamanho máximo ao qual é permitido ter. Você pode especificar o tamanho em kylobytes, megabytes ou gigabytes. Não deve haver nenhum espaço

entre os dígitos dos parâmetros e a letra da unidade. Deve haver um espaço entre o nome do arquivo e o tamanho.

Os restantes dos parâmetros especificam os outros arquivos. O arquivo final, porém, não deve ter um tamanho especificado por causa que este será usado armazenar os bytes restantes após os outros arquivos terem side preenchidos até sua capacidade. Se houvesse um tamanho especificado, esse será sumariamente ignorado sem exibir mensagens de erro ou aviso.

Se você tiver um arquivso de backup que tiver 4Gb e você pedir apenas dois arquivos, cada com 1Gb em tamanho, GSPLIT irá ignorar o tamanho do arquivo final e o preencherá até que a operação se complete.

O utilitário previne que arquivos com menos de 1Mb e irá exibir uma mensagem de erro se você tentar especificar um arquivo menor que isso.

#### **Nota**

GSPLIT corretamente especifica um Kilobyte como 1024 bytes, um Megabyte como 1024 Kilobytes e um Gigabyte como 1024 Megabytes.

#### • **-J[OIN\_BK\_FILE] <file> [... <file>]**

<span id="page-20-0"></span>Para juntar arquivos e usá-los para restaurar um banco de dados, você simplesmente especifica os nomes dos arquivos na ordem correta. Se eles não estiverem na ordem correta, GSPLIT irá reclamar e o restore será abandonado.

# **Dividindo Backups**

Para executar GSPLIT, use-o como um filtro na linha de comando do GBAK, como o exemplo seguinte mostra:

```
C:\>gbak -b norman.fdb stdout | 
     gsplit -split norman_1.fbk 1m norman_2.fbk 1m norman_3.fbk
```
#### **Atenção**

O comando acima assume que as variáveis de ambiente ISC\_USER e ISC\_PASSWORD foram definidas. Para o caso desta demonstração, isso é aceitável, mas num sistema real, considere as implicações antes de definir essas variáveis.

Além disso, o comando acima foi dividido em duas linhas pra permitir que a geração de pdf deste manual funcionasse. Na realidade, o comando tem que digitado em uma única linha.

É bastante infeliz que o utilitário não parece funcionar, como a seguinte tela mostra:

```
C:\>gbak -b norman.fdb stdout | 
     gsplit -split norman_1.fbk 1m norman_2.fbk 1m norman_3.fbk
fail to read input from ib stdin, errno = 9
gsplit: progam fails to generate multi-volumn back-up files
Done with volume #0, "stdout"
         Press return to reopen that file, or type a new
         name followed by return to open a different file.
   Name:^C
```
Se você digitar um nome de arquivo no prompt este será usado como uma completa descarga do banco de dados, então seja cuidadoso para não sobrescrever algo importante. Eu prefiro pressionar **CTRL-C** neste ponto para evitar quaisquer problemas.

O utilitário atualmente criou o primeiro arquivo da lista acima, norman\_1.fpk, e escrito 100 bytes de um cabeçalho especial que identifica o mesmo como sendo um arquivo criado pelo GSPLIT.

#### **Atenção**

O comando acima assume que as variáveis de ambiente ISC\_USER e ISC\_PASSWORD foram definidas. Para o caso desta demonstração, isso é aceitável, mas num sistema real, considere as implicações antes de definir essas variáveis.

Além disso, o comando acima foi dividido em duas linhas pra permitir que a geração de pdf deste manual funcionasse. Na realidade, o comando tem que digitado em uma única linha.

#### **Nota**

<span id="page-21-0"></span>Os erros de ortografia em "program" e "volume" foram produzidos pelo utilitário.

# **Juntando Arquivos de Backup**

Supondo que o backup acima tivesse funcionado, o comando para restaura um de um número de arquivos criados pelo GSPLIT seria como segue:

```
C:\>gsplit -join norman_1.fbk norman_2.fbk norman_3.fbk | 
     gbak -c stdin create_norman.fdb
```
#### **Atenção**

Além disso, o comando acima foi dividido em duas linhas pra permitir que a geração de pdf deste manual funcionasse. Na realidade, o comando tem que digitado em uma única linha.

Se você tiver um número arquivos de backup divididos gerados usando o próprio GBAK e não filtrado através do GSPLIT, você não pode GSPLIT para juntá-los para uma restauração como o próximo exemplo mostra:

```
C:\>gsplit -join norman_1.fbk norman_2.fbk norman_3.fbk | 
     gbak -c stdin create_norman.fdb
gsplit: expected GSPLIT description record
gsplit: Exiting before completion due to errors
gsplit: progam fails to join multi-volumn back-up files
gbak: ERROR: expected backup description record
gbak: Exiting before completion due to errors
```
#### **Atenção**

Além disso, o comando acima foi dividido em duas linhas pra permitir que a geração de pdf deste manual funcionasse. Na realidade, o comando tem que digitado em uma única linha.

Aparenta que GSPLIT e GBAK possuem diferentes informações de cabeçalho nos arquivos de backup e os dois não são compatíveis.

#### **Nota**

Os erros de ortografia em "program" e "volume" foram produzidos pelo utilitário.

### <span id="page-23-0"></span>**Capítulo 4**

# **Diversos Script para Firebird em Sistemas Linux/Unix**

# **Introdução**

<span id="page-23-1"></span>Após a uma instalação com sucesso do Firebird 1.5, o diretório /opt/firebird/bin conterá uma certo número de scripts de shell. Este capítulo da detalhes do que server esse scripts e como eles são usados.

Neste capítulo, nós temos:

- changeDBAPassword.sh
- createAliasDB.sh
- fb config
- changeRunUser.sh
- restoreRootRunUser.sh
- changeGdsLibraryCompatibleLink.sh

#### **Nota**

<span id="page-23-2"></span>A lista acima é correta no momento de escrita deste documento e aplica-se ao Firebird 1.5 SuperServer instalados num sistema Linux. Outros sabores de Unix podem ter diferentes scripts. Eu não tenho condições de discutir as mudanças potenciais porque eu não tenho acesso a outros sistemas Unix.

# **Mudando a senha do SYSDBA**

O script changeDBAPassword.sh permite a mudança da senha do usuário SYSDBA e que vários scripts de inicialização a ter sua propriedade mudada de acordo. O script é rodado em modo não-interativo como parte do processo de instalação para criar uma senha inicial aleatoriamente gerada a qual é armazenada no arquivo / opt/firebird/SYSDBA.password. A senha é subseqüentemente usada no script de inicialização /etc/ rc.d/init.d/firebird, a qual possui um symlink apontando apara /etc/init.d/firebird. O banco de dados de segurança /opt/firebird/security.fdb também é atualizado com a nova senha.

#### **Cuidado**

O script deve ser rodado como usuário root, e, quando executado, changeDBAPassword.sh irá perguntar a você senha corrente do SYSDBA e então a nova senha. Ambas irão aparecer na tela então para melhorar a segurança, não permita a ninguém olhar sobre o seu ombro quando rodar o script.

Após a execução do script, o arquivo /opt/firebird/SYSDBA.password conterá a senha em texto puro, então tenha certeza que este arquivo não será legível por ninguém além do root.

A seguir um exemplo de execução do script para mudar a senha do SYSDBA de 'masterkey' para 'biroguin' a qual é uma palavra inventada, a qual deve menos crackeável ou adivinhável.

```
# cd /opt/firebird/bin
# ./changeDBAPassword.sh
Please enter current password for SYSDBA user : masterkey
Please enter new password for SYSDBA user : biroguin
GSEC> GSEC>
Running ed to modify /etc/init.d/firebird
```
#### **Cuidado**

#

Todas as vezes que você mudar a senha do SYSDBA usando o utilitário GSEC, você deve mudar o script de inicialização também. Para garantir uma atualização completa, sempre use este script quando mudar a senha do usuário SYSDBA.

# <span id="page-24-0"></span>**Criando nomes de alias de banco de dados**

O script createAliasDB.sh permite que a criação de um novo banco de dados, e um alias que um banco de dados seja criado no arquivo /opt/firebird/aliases.conf.

#### **Nota**

O script createAliasDB.sh deve ser executado como usuário root.

Se o seu sistema não for configurado propriamente, o passo da criação um banco de dados pode falhar mas o alias ainda será adicionado ao arquivo de alias. Isto pode levar a você subseqüentemente ser incapaz de adicionar o alias propriamente, porque o script verifica para não sobrescrever um alias existente. Você terá que manualmente editar o alias para remover o alias inválido.

Para criar novos bancos de dados, eles devem ser propriedade do usuário firebird, e também propriedade do grupo firebird. A segue mostramos um novo diretório sendo criado pelo usuário root para permitir que bancos de dados Firebird serem criados.

```
# cd /u01
# mkdir databases
# chown firebird:firebird databases
#
```
Neste ponto o diretório /u01/firebird é disponível para uso como repositório para um ou mais bancos de dados Firebird. Obviamente, no exemplo acima, o diretório /u01 já existia.

## <span id="page-25-0"></span>**Parâmetros createAliasDB.sh**

Para rodar o script createAliasDP.sh, use uma linha de comando similar à seguinte:

#### **# createAliasDB.sh <new\_alias> <database\_name>**

O script precisa de dois parâmetros na linha de comando, ambos obrigatórios:

#### • **new\_alias**

O primeiro parâmetro é o novo alias que você deseja criar. O alias não pode existir previamente no arquivo de alias, ou um erro será mostrado e nenhuma ação posterior será efetuada.

#### • **database\_filename**

O segundo parâmetro especifica o *caminho copleto* do arquivo de banco de dados. Você não pode especificar um caminho relativo pois isso pode levar a nomes de arquivos de banco de dados inválidos em tempo de conexão. O script irá rejeitar qualquer tentativoa de passar um caminho relativo em vez de um caminho completo.

<span id="page-25-1"></span>Um novo banco de dados será criado se o nome passado no script não exista previamente. Se o banco de dados já existir previamente, apenas o alias será criado e adicionado ao arquivo de alias.

# **Uma ajuda com arquivos make**

O script fb\_config é intencionaod para ser usado com um arquivo make para suprir vários ajustes e opções de compilador as quais são específicas da instalação sendo usada.

#### **Nota**

Este script pode ser executado por qualquer usuário que tiver privilégios de execução nele. Você não precisa ser root para usar este script.

## <span id="page-25-2"></span>**Opções fb\_config**

Para rodar o script fb\_config, use uma linha de comando similar a seguinte:

#### **fb\_config <option> [ <option> [...]]**

O script precisa de uma ou duas opções na linha de comando:

• **--help**

Este parâmetro mostra a lista de opções permitidas. Não deve ser usada em adição a outras opções.

• **--cflags**

Esta opção retorna a lista de diretórios onde estão os arquivos de inclusão do Firebird. É requerida por compiladores C e C++ para permitir que as diretivas #include sejam corretamente resolvidas. No meu sistema, esta opção retona '-I/opt/firebird/include' .

#### • **--libs**

Esta opçao retorna a lista de diretórios onde bibliotecas do Firebird estão localizadas e a lista dessas bibliotecas que são requeridas para serem linkeditadas pelo linkeditor para uma aplicação cliente servidor Firebird. Esta opção retorna '-L/opt/firebird/lib -lfbclient' no meu sistema.

#### • **--embedlibs**

Esta opção retorna a lista de diretórios onde estão as bibliotecas do Firebird e uma lista dessas bibliotecas que são requeridas para serem linkeditadas pelo linkeditor para criar uma aplicação embarcada Firebird. Esta opção retorna '-L/opt/firebird/lib -lfbembed' no meu sistema.

#### • **--bindir**

No meu sistema, essa opção retorna '/opt/firebird/bin' como o caminho completo do diretório /bin do Firebird.

#### • **--version**

Esta opção retorna uma string de versão de 3 partes feita da concatenação versão do build do Firebird, um traço, a versão do pacote, um ponto e a arquitetura do sistema. No meu laptop sistema Linux retorna '1.5.0.4290-0.i686'.

A seguir uma breve treco de um arquivo make o qual mostra como definir duas macros, FBFLAGS e FBLIBS, e as inicia com os valores corretos usando o fb\_config. Note o uso caractere crase (`) em vez da aspa simples (').

```
...
FBFLAGS = `fb_config --cflags`
FBLIBS = `fb_config --libs`
...
```
# **Mudando o usuário de execução do servidor Firebird**

Existem duas versões do script changeRunUser.sh, a prefixada 'SS' é para instalações Super Server e a outra prefixada 'CS' é para instalações Classic Server. A seguinte explanação descreve somente a versão SuperServer.

#### **Nota**

Este script deve ser executado como root.

O script SSchangeRunUser.sh permite que o usuário e grupo, sob o qual o servidor roda, seja alterado. Por padrão, estes são o grupo e usuário firebird, porém, em versões anteriores rodavem como usuário root que é indesejá sob o ponto de vista de segurança do sistema e permitia que bancos de dados sejam criados em qualquer lugar do sistema de arquivos. Com o novo usuário Firebird, restrições podem ser colocadas em onde bancos de dados podem ser criados.

O script muda o o grupo e o usuário proprietário de um número de arquivos no diretório de instalação do Firebird, o arquivo de log e também script de inicialização /etc/rc.d.init.d/firebird o qual é usado para inicar e parar o servidor Firebird.

## <span id="page-27-0"></span>**Parâmetros do SSchangeRunUser.sh**

Para rodar o script, use uma linha de comando similar à seguinte:

#### **SSchangeRunUser.sh <username> <groupname>**

O script precisa de dois parâmetros na linha de comando, ambos os quais são opcionais de modo que você será perguntado caso ambos sejam omitidos. Se você suprir apenas um parâmetros, é assumido que seja o nome do usuário e você será perguntado pelo nome do grupo.

#### • **username**

Este parâmetro configura o nome do usuário abaixo do qual o SuperServer irá ser executado. O valor suprido é validado contra as entradas em /etc/passwd.

#### • **groupname**

Este parâmetro configura o nome do grupo sob o qual SuperServer irá ser executado. O valor suprido será validade contra as entradas em /etc/group.

O seguinte exemplo mostra o uso do SSchangeRunUser.sh para mudar o grupo e o usuário proprietário do firebird. O usuário e o grupo firebird é atualmente o padrão quando o Firebird é instalado então não há necessidade de você rodar o scritp a não ser que você tenha já mudado esses detalhes.

```
# cd /opt/firebird/bin
# ./SSchangeRunUser.sh firebird firebird
Updating /opt/firebird
Updating startup script
Completed
#
```
# **Restaurando root como o Usuário de execução do Servidor Firebird**

Existem duas versões do script restoreRootRunUser.sh. O prefixado 'SS' é para instalações SuperServer e aquele prefixado 'CS' é para instações Classic Server. A explanação seguinte descreve somente a versão SuperServer.

There are two versions of the restoreRootRunUser.sh script. The one prefixed 'SS' is for Super Server installations and the one prefixed 'CS' is for Classic Server installations. The following describes the Super Server version only.

#### **Nota**

Este script deve ser executado como root.

<span id="page-28-0"></span>Este script simplesmente restaura o antigo formato de instalação onde o Firebird SuperServer roda sob o grupo e usuário root. Este script é simplesmente um empacotamente do script SSchangeRunUser.sh, passando root como nome de usuário e nome de grupo.

# **Rodando aplicações embarcadas ou cliente/servidor**

Este script, changeGdsLibraryCompatibleLink.sh, é disponível somente com instalações Classic Server, e é usado para mudar o symlink libgds.so para a biblioteca apropriadas para a instalação. Existem duas possíveis bibliotecas que o symlink pode apontar:

- /opt/firebird/lib/libfbclient.so para aplicações cliente/servidor.
- /opt/firebird/lib/libfbembed.so para aplicações embarcadas do servidor.

Após a instalação, o symlink libgds.so aponta para a biblioteca cliente servidor por padrão, então se você está rodando uma aplicação embarcadda, você deve rodar este script para apontar o libgds.so para biblioteca embarcada.

#### **Nota**

Este script deve executado como root.

O exemplo a seguir mostra como este script pode ser usado para mudar do servidor embarcado para uso cliente/servidor:

```
# cd /opt/firebird/bin
# ./changeGdsCompatibleLibraryLink.sh
For classic server there are two optional backward compatible client
libraries. These are libfbclient.so and libfbembed.so.
libfbclient.so) enables your client to be multithreaded but must connect
                 to a database via a server.
libfbembed.so) allows the client to directly open the database file,
                 but does not support multithreaded access
Your current setting is:
/usr/lib/libgds.so -> /opt/firebird/lib/libfbembed.so
Which option would you like to choose
(client|embed|remove) [client] client
#
```
A opção default é **client** que irá recriar o symlink para a biblioteca cliente/servidor, **embed** irá recriar o symlink para o servidor embarcado, enquanto **remove** irá remover o symlink.

Não há mensagens mostradas para informar o sucesso do script; porém, se você rodar isso de novo, você irá perceber que o ajuste corrente deve ser diferente daquela mostrada quando previamente executou o script.

### <span id="page-29-0"></span>**Capítulo 5**

# **Próximos utilitários**

Como isto é um trabalho em progresse, por favor desculpe o "repentino" fim deste livro. Assim que eu pesquisar e documentar os utilitários de linha de comando restante, eu adicionarei novos capítulos neste livro. Até o momento que o livro estiver completo, este capítulo dará breves detalhes do que eu ainda necessito completar.

- FB\_LOCK\_PRINT é o utilitário que imprime detalhes da página de travamentos internais do banco de dados.
- GBAK é utilitário de backup e restore do banco de dados. Também permite alterar vários parâmetros internos do banco de dados.
- GDEF é um utiltário de metadados que foi removido na época do Interbase 4.0 e retornou na versão 6 de código aberto. A funcionalidade do mesmo é provavelmente redundante.
- GFIX permiter tentar consertar bancos de dados corrompidos, inicializar e parar bancos de dados, resolver transações "no limbo" em múltiplos bancos de dados, mudar o número de *buffers* de página e outras coisas mais.
- GPRE é o pré-processador que converte código fonte, o qual pode ser escrito em um certo número de linguagens, contendo vários "pseudo-códigos" SQL embutidos em chamadas para o *engine* do Firebird.
- GSTAT permite ao administrador do Firebird a capacidade de obter estatísticas sobre a saúde geral e utilização de várias partes do banco de dados.
- ISQL é o utilitário interativo que permite a execução de consultas ad-hoc contra um banco de dados Firebird. É uma ferramenta console (modo texto) - assim como muitos dos utilitários - e é fornecido com todas as distribuições do Firebird. ISQL é usualmente o melhor lugar para testar seus scripts e comandos pela primeira vez.
- QLI é Interpretador de Linguagem de Consulta que foi removido a partir do Interbase 4.0 mas retornou no Interbase 6.0 por causa da decisão de abrir o código do Interbase.

Norman Dunbar.